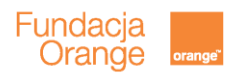

## **ABC poczty elektronicznej**

## **Zakładanie poczty elektronicznej i jej podstawowa obsługa**

#### **Scenariusz zajęć**

Scenariusz do prezentacji ABC poczty elektronicznej został opisany tak, by jak najbardziej ułatwić Państwu pracę z prezentacją. Wszystkie wskazówki w scenariuszu pochodzą o osób starszych, z którymi konsultowana była prezentacja.

Slajdy, które nie są opisane, po prostu należy omówić. Cała treść dostępna jest na slajdach i nie wymaga dalszego komentarza.

Scenariusz i prezentacja stworzone zostały w oparciu o opis poczty elektronicznej gmail, znajdującej się na stronie [www.google.com.](http://www.google.com/) Jest to oczywiście jedynie przykładowa poczta. Można zaproponować seniorom założenie innej skrzynki pocztowej, a prezentacją posługiwać się wyłącznie w celu zobrazowania poszczególnych kroków podczas zakładania poczty.

Głównym celem zajęć jest założenie skrzynki pocztowej przez każdego z uczestników. Pocztę zapewne założą tylko raz w życiu, ale warto przy okazji wypełniania formularza zwrócić uwagę na pewne elementy, które dotyczą również formularzy rejestracyjnych na innych stronach.

Ważne podczas tych zajęć jest to, by uczestnicy na swoich komputerach wykonywali dokładnie te czynności, które są przedstawione na prezentacji i omawiane przez prowadzącego. W razie problemów, reagować od razu, tak by nikt nie został w tyle.

### **Język, jakim się posługujemy**

Zawsze należy mówić na "Pan/Pani". Seniorzy nie lubią jak mówi się do nich na "Ty"

Nie używajmy zdań "nauczymy Państwa", raczej postawmy na formę "nauczymy się". Zajęcia raczej powinny mieć charakter spotkania, podczas którego obie strony (prowadzący i uczestnicy) dobrze się czują i wymieniają się ze sobą uwagami, nawzajem się od siebie uczą.

Wszystkie zwroty związane z komputerem i Internetem prawdopodobnie będą niezrozumiałe. Plik dla seniorów raczej kojarzy się z plikiem pieniędzy niż komputerem. Warto zatem tłumaczyć terminy nawet z pozoru oczywiste lub umówić się z uczestnikami, że jeśli nie zrozumieją jakiegoś słowa to poproszą o wyjaśnienie. Warto posługiwać się naprzemiennie słowem "mail" oraz "list elektroniczny".

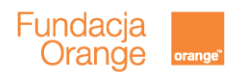

# **Prezentacja**

## **Slajd 3**

Omawiając slajd warto porównać pocztę elektroniczną do zwykłej poczty poprzez pokazanie analogii: skrzynka pocztowa, adres itp orazróżnic: w kilka sekund, bez wychodzenia z domu itp.

## **Slajd 4**

Slajd ten jest raczej ciekawostką, tak żeby osoby starsze wiedziały, o czym mówią ludzie, którzy na co dzień korzystają z poczt Outlookowych z biurach.

## **Slajd 5**

Warto powiedzieć, że istnieje wiele stron internetowych, na których można założyć pocztę. Poczty różnią się między sobą, np. rozmiarem i czasem ludzie decydują się na założenie więcej niż jednej poczty, ale podczas zajęć wybieramy tylko jedną.

## **Slajd 6**

Należy omówić terminy, którymi posługujemy się przy korzystaniu z poczty elektronicznej. Kilka razy powtórzyć te terminy i różnymi słowami je opisać. Można zapytać, czy mogą to opisać swoimi słowami- mówiąc, że to pozwoli im łatwiej zapamiętać te terminy – można porównać do nauki języka obcego.

## **Slajd 8**

Należy poprosić, by otworzyli przeglądarkę, następnie wyszukiwarkę googla i powiedzieć, że google ma swoją pocztę i właśnie ją założymy. Pokazać, w jaki sposób się w nią wchodzi

### **Slajd 11**

Należy omówić elementy formularza oraz pokazać, jak będzie wyglądał adres email oraz powtórzyć zasady podawania go innym osobom (trzeba podać nazwę, którą się wymyśliło + @ + nazwę strony, na której jest poczta, dla nas gmail.com – nie używamy tu przerw!).

Można podpowiedzieć, że pierwsza część naszego adresu email (login)to zwykle nasze imię i nazwisko.Warto poprosić seniorów, by od razu spróbowali wymyślić i wpisać swój początek adresu email. W przypadku pojawienia się problemów przy znalezieniu odpowiedniego adresu email należy pomóc ( login się powtarza, już istnieje). Login może być taki sam dla kilku poczt internetowych

Następnie warto opowiedzieć o haśle: że nie może być za proste, powinno zawierać i litery (duże, małe) i cyfry, że lepiej żeby je pamiętać niż zapisywać albo zapisać w innym miejscu niż login. Warto zaznaczyć, że w odróżnieniu od loginu tu liczy się już wielkość liter, można używać cyfr.

Powiedzieć, że hasło powinno być różne w każdym z portali, ale większość ludzi i tak ma jedno i to samo – najważniejsze by było odpowiednio trudne i żeby mało osób je znało

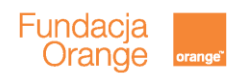

## **Slajd 12**

Warto powiedzieć, że wszystkie pola oprócz telefonu i adresu e-mail są obowiązkowe. Można powiedzieć, że jeśli nie chcą nie muszą podawać prawdziwych danych – nikt tego nie sprawdzi. Należy jednak podkreślić, że nie ma też obaw co do podania tu swoich danych.

Przy omawianiu boksów ze zgodami można pokazać, że pierwsza zgoda jest wymagana, a druga nie – można ją odznaczamy. Warto powiedzieć przy okazji, że w Internecie często podczas rożnego rodzaju rejestracji strony będą pytały nas o różne zgody. Warto czytać, na co się zgadzamy i jeśli nie wyrażamy na coś zgody to odznaczajmy boksy przy tej zgodzie.

### **Slajd 16**

Warto dokładnie omówić elementy poczty:

- główne pole to nasze listy, maile, wszystkie wiadomości, które dostajemy od innych ludzi,
- pole po lewej stronie pod "utwórz" to panel przemieszczania się po poczcie, który pomaga nam przechodzić z jednego elementu strony do drugiego (warto opowiedzieć, że można podejrzeć listy pisane przez siebie w "wysłanych"),
- element "gmail" i przejście na kontakty bardzo ważne jest by pokazać, jak dodać znajomych do kontaktów, tak by nie trzeba było pamiętać wszystkich adresów email,
- czat warto wyjaśnić, czym jest czat,
- pole do wyszukiwania wiadomości i powiedzieć, jak z niego korzystać (wpisując tekst z maila, który pamiętamy lub nazwisko nadawcy)

Warto zwrócić uwagę, że pogrubione tytuły listów to listy nieprzeczytane. Można pokazać, jak je zmienić na przeczytane.Należy pokazać, jak wejść na wiadomość żeby ją przeczytać, jak wrócić do poprzedniego ekranu.

### **Slajd 17**

Należy pokazać,w jaki sposób dodać znajomych. Można poprosić uczestników, by wymienili się między sobą adresami mailowymi, dzięki temu będą też mogli na sobie ćwiczyć i pomagać sobie nawzajem w nauce

### **Slajd 18**

Warto wrócić do poczty, "pochodzić" po stronie, klikając w elementy poczty. Każda osoba sama powinna zobaczyć, jak przechodzi sięz jednego do drugiego (z wysłanych do odebranych itp.), popróbować czatu, za pomocą czatu porozmawiać z innymi uczestnikami spotkania.

Można poprosić, żeby uczestnicy poćwiczyli korzystanie z powyższych funkcji kilka razy.

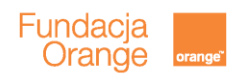

### **Slajd 19**

Prosimy przypomnieć o konieczności wylogowywania się jako podstawowego elementu zabezpieczania ważnych informacji przed osobami trzecimi. Zwłaszcza jest to ważne, gdy korzysta się z poczty w miejscu publicznym, np. w bibliotece.